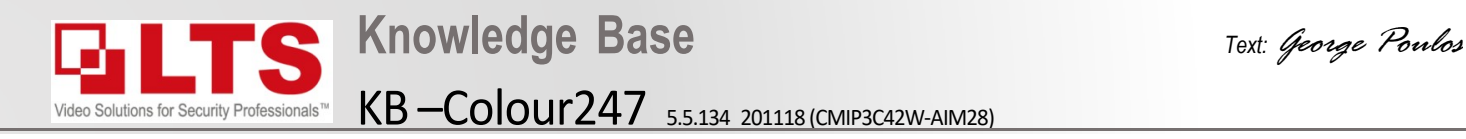

- 1. Login to the IP camera via iexplorer (not edge)
- 2. Navigate to Configuration.
- 3. Image
- 4. Display Settings
- 5. Change Smart Supplement Light to "ON"
- 6. You can adjust the Light brightness level lower if its too bright

## **Enabling White Light on Colour247 IP Camera**

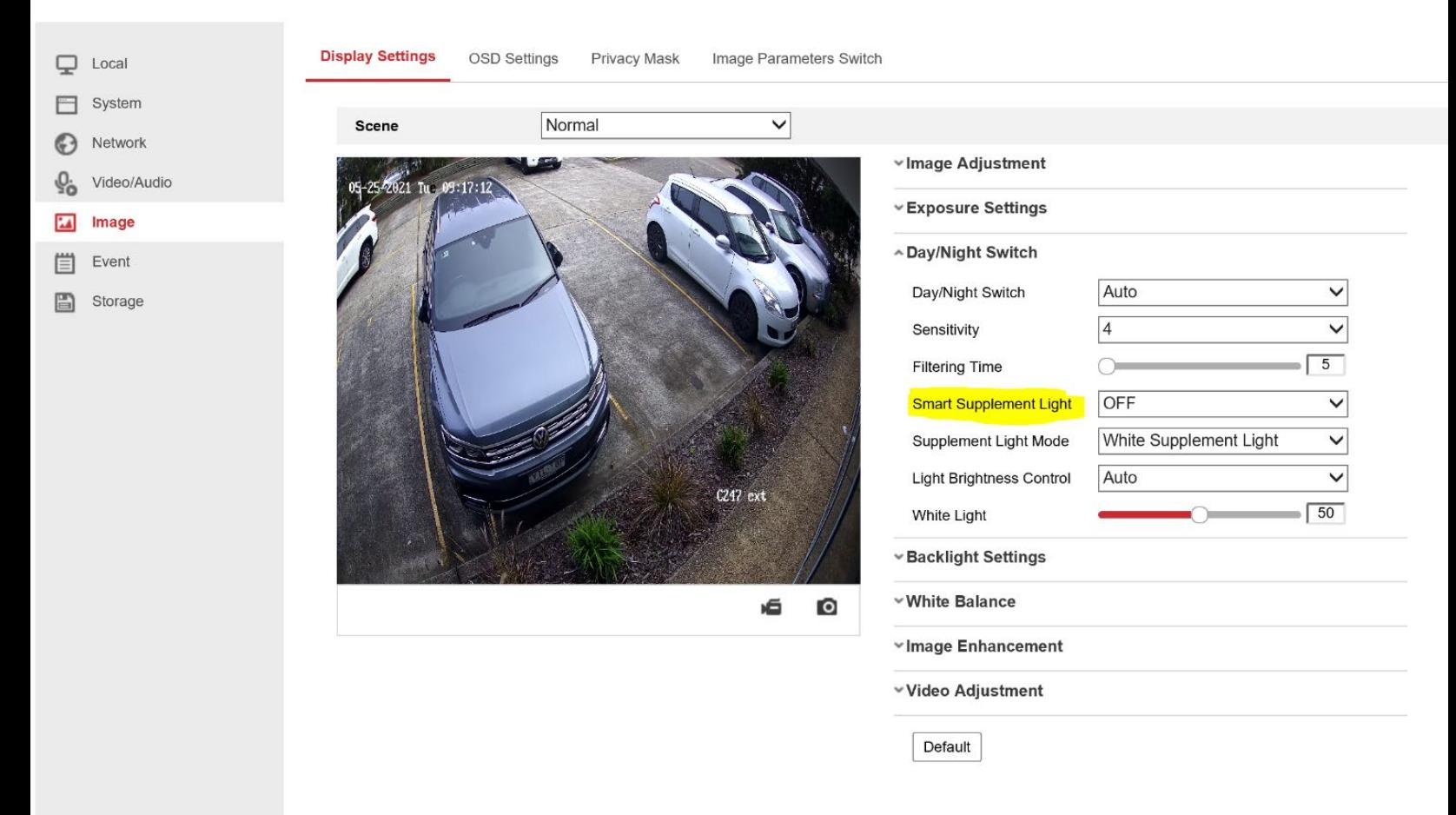